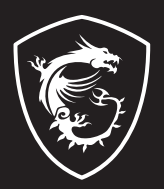

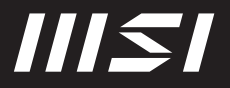

# USER GUIDE

Gaming | Content Creation | Business & Productivity

# NÁVOD NA OBSLUHU NOTEBOOKU **Úvod**

Blahoželáme vám k tomu, že ste sa stali používateľom tohto notebooku, výborne navrhnutého notebooku. Pri používaní tohto skvelého notebooku zažijete príjemný a profesionálny zážitok. Sme hrdí na to, že môžeme používateľom povedať, že tento notebook bol dôkladne testovaný a certifikovaný, a to v rámci našej reputácie týkajúcej sa vynikajúcej spoľahlivosti a spokojnosti zákazníkov.

## **Rozbalenie**

V prvom rade rozbaľte prepravný obal a dôkladne skontrolujte všetky položky. Ak je ktorákoľvek z priložených položiek poškodená, alebo ak chýba, okamžite sa spojte s miestnym predajcom. Taktiež si škatuľu a obalový materiál odložte pre možnú potrebu odoslania výrobku v budúcnosti. Balenie by malo obsahovať nasledujúce položky:

- ▶ Notebook
- ▶ Stručný návod na spustenie
- ▶ Adaptér striedavého/jednosmerného prúdu a sieťový napájací kábel
- ▶ Voliteľná taška na prenášanie

# **Prehľad výrobku**

V tejto časti je uvedený popis základných vzhľadových aspektov notebooku. Pomôže vám oboznámiť sa so vzhľadom notebooku skôr, ako ho začnete používať. Upozorňujeme vás, že obrázky v tejto príručke sú len ilustračné.

## **Pohľad zhora**

Obrázok pohľadu zhora a dolu uvedený opis vám umožnia spoznať hlavnú obslužnú plochu vášho notebooku.

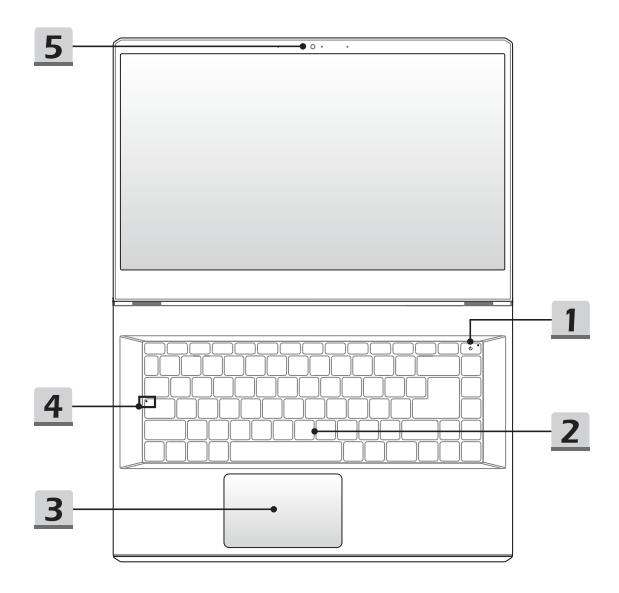

#### **1. Hlavný vypínač/LED indikátor napájania/GPU Mode LED**

#### **Hlavný vypínač**

- Stlačením tohto tlačidla zapnete napájanie notebooku.
- Keď je notebook zapnutý, stlačením tohto tlačidla ho prepnete do režimu spánku. Opätovným stlačením obnovíte činnosť systému z režimu spánku.
- V prípade potreby dlhým stlačením notebook vypnete.

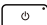

#### **LED indikátor napájania / GPU Mode LED**

- Svieti na bielo, keď je zapnuté napájanie notebooku a je zvolený režim začlenený GPU.
- Svieti na žlto vo voliteľne podporovanom režime diskrétnej iednotky GPU.
- LED indikátor bude blikať, ak notebook preide do režimu spánku.
- LED indikátor zhasne v prípade, ak sa notebook vypne.

#### **2. Klávesnica**

Zabudovaná klávesnica poskytuje všetky funkcie klávesnice notebooku. Podrobnosti nájdete v časti **Spôsob používania klávesnice**.

#### **3. Dotykové zariadenie**

Ide o dotykové zariadenie na notebooku.

**4. LED indikátor stavu**

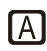

#### **Caps Lock (Prepnutie na používanie veľkých písmen)**

Svieti v prípade, ak je zapnutá funkcia používania veľkých písmen Caps Lock.

#### **5. Webkamera/LED indikátor webkamery/Interný mikrofón**

- Táto zabudovaná webkamera sa môže používať na snímanie záberov, nahrávanie videí, konferenčné videohovory atď.
- Indikátor web kamery vedľa web kamery bude po aktivovaní funkcie web kamery blikať. Indikátor po vypnutí tejto funkcie zhasne.
- Vstavaný mikrofón má rovnakú funkciu ako externý mikrofón.

# **Pohľad spredu**

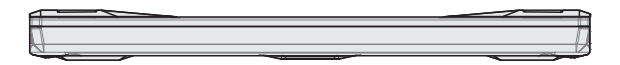

Prázdne miesto nižšie

## **Pohľad sprava**

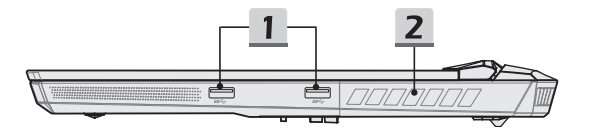

#### **1. Port USB 3.2 Gen 1**

USB 3.2 Gen 1, SuperSpeed, podporuje vysokorýchlostný prenos údajov pre pripojené zariadenia, ako sú úložné zariadenia, pevné disky alebo videokamery.

#### **2. Ventilátor**

Ventilátor je určený na chladenie systému. Ventilátor kvôli cirkulácii vzduchu NEZAKRÝVAJTE.

## **Pohľad zľava**

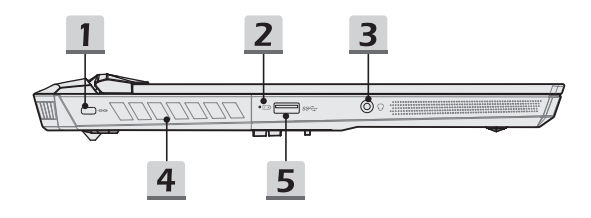

#### **1. Zámok typu Kensington**

Tento notebook je vybavený otvorom na zámok typu Kensington, ktorý používateľom umožňuje zaistiť notebook na jednom mieste.

**2. LED indikátor stavu**

#### **Stav batérie**

- LED indikátor svieti počas nabíjania batérie.
- LED svieti na žlto v prípade, ak je batéria slabo nabitá.

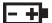

- Pri poruche batérie bude trvalo blikať. Ak problém pretrváva, obráťte sa na miestneho autorizovaného predajcu alebo servisné stredisko.
- LED indikátor batérie zhasne v prípade, ak je batéria úplne nabitá alebo ak je adaptér striedavého/jednosmerného prúdu odpojený.

#### **3. Kombinovaný zvukový port**

- Port pre náhlavné súpravy s pripojenými mikrofónmi
- Kombinovaný zvukový port podporuje 4-pólový 3,5-mmilimetrový konektor náhlavnej súpravy.

#### **4. Ventilátor**

Ventilátor je určený na chladenie systému. Ventilátor kvôli cirkulácii vzduchu NEZAKRÝVAJTE.

#### **5. Port USB 3.2 Gen 1**

USB 3.2 Gen 1, SuperSpeed USB, podporuje vysokorýchlostný prenos údajov pre pripojené zariadenia, ako sú úložné zariadenia, pevné disky alebo videokamery.

## **Pohľad zozadu**

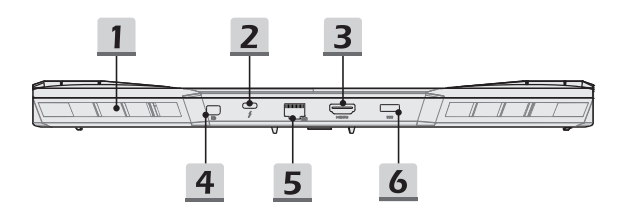

#### **1. Ventilátor**

Ventilátor je určený na chladenie systému. Ventilátor kvôli cirkulácii vzduchu NEZAKRÝVAJTE.

#### **2. Port Thunderbolt (Type-C)(voliteľný)**

- Thunderbolt™ 4 podporuje pripojenie rozhrania USB4, PCIe, HDMI, DisplayPort; výstup monitora vo formáte 8K; prenosová rýchlosť až 40 Gbps.
- Po pripojení napájania striedavým prúdom podporuje príkon pri nabíjaní prenosných zariadení do 5 V/3 A. Avšak maximálny príkon pri napájaní prenosných zariadení, ak je pripojené len napájanie jednosmerným prúdom (DC) z batérie, je do 5 V/1,5A. (Pozrite si špecifikáciu pre protokol Thunderbolt a funkciu napájania USB Power Delivery.)

#### **3. Konektor HDMI**

Technológia rozhrania HDMI (High-Definition Multimedia Interface) je v rámci odvetvia popredné rozhranie a vlastne aj štandard na pripojenie zariadení s vysokým rozlíšením (HD) a ultra vysokým rozlíšením (UHD).

#### **4. Mini-DisplayPort**

Mini Display Port je miniaturizovaná verzia konektora DisplayPort a s vhodným adaptérom možno Mini-Display Port je použiť na pripojenie zobrazovacích panelov s rozhraním VGA, DVI alebo HDMI.

#### **5. Konektor RJ-45**

Konektor siete Ethernet s voliteľne podporovanou prenosovou rýchlosťou 10/100/1000/2500 megabitov sa používa na pripojenie LAN kábla v rámci sieťového pripojenia.

#### **6. Sieťový konektor**

Tento konektor slúži na pripojenie adaptéra striedavého prúdu a na napájanie notebooku.

## **Pohľad zospodu**

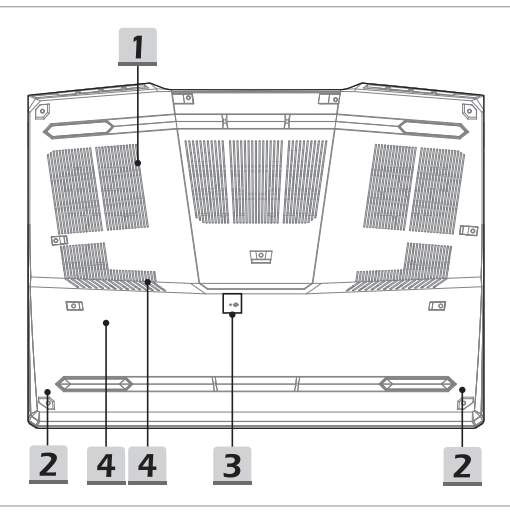

#### **1. Ventilátor**

Ventilátor je určený na chladenie systému. Ventilátor kvôli cirkulácii vzduchu NEZAKRÝVAJTE.

#### **2. Stereo reproduktory**

Tento notebook je vybavený vstavanými stereofónnymi reproduktormi, ktoré poskytujú zvuk vo vysokej kvalite, a podporujú technológiu zvuku vo formáte HD.

#### **3. Resetovací otvor batérie**

Pri každej inovácii systémového firmvéru (EC) alebo ak notebook viazne: 1) vypnite notebook; 2) odpojte napájanie striedavým prúdom; 3) narovnanú kancelársku sponu zastrčte na 10 sekúnd do tohto otvoru; 4) pripojte napájanie striedavým prúdom; 5) zapnite notebook.

### **4. Štrbiny pre kartu SSD**

Tento notebook je vybavený dvomi štrbinami SSD M.2, ktoré podporujú zariadenia SSD s rozhraním PCIe. Odporúčame, aby ste o servis výrobku požiadali autorizovaného predajcu alebo servisné stredisko.

## **Spôsob používania klávesnice**

Tento notebook je vybavený plne funkčnou klávesnicou. Aby mohla klávesnica správne fungovať, pred používaním funkčných klávesov klávesnice je nutné nainštalovať potrebné aplikácie.

Pomocou klávesov Fn na klávesnici aktivujte špecifické aplikácie alebo nástroje. Pomocou týchto klávesov dokážu používatelia vykonávať svoju prácu efektívnejším spôsobom.

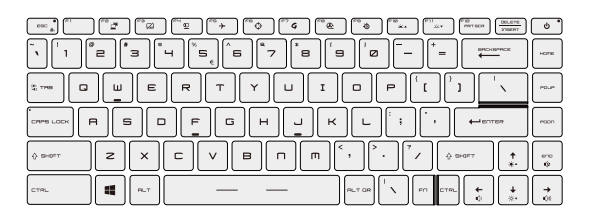

## **Kláves Windows**

gg.

Na klávesnici nájdete kláves s logom Windows, ktorý sa používa na vykonávanie pre Windows špecifických funkcií, ako je otvorenie ponuky Start (Štart) a spustenie ponuky pre ikonu.

### **Zapnutie klávesov Fn na rýchle spustenie**

+

• Tento notebook je vybavený klávesmi Fn na rýchle spustenie. Každý funkčný kláves **F2** až **F12** možno používať jednoduchým jedným stlačením.

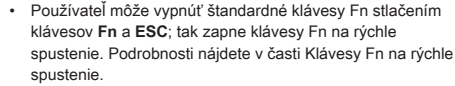

- Pri vypnutí štandardných funkčných klávesov Fn a zapnutí klávesov Fn na rýchle spustenie sa rozsvieti LED indikátor Fn Lock na klávese ESC.
- Opätovným stlačením klávesov **Fn** a **ESC** obnovíte predvolené klávesy Fn a indikátor Fn Lock zhasne.

## **Používanie klávesov Fn na rýchle spustenie**

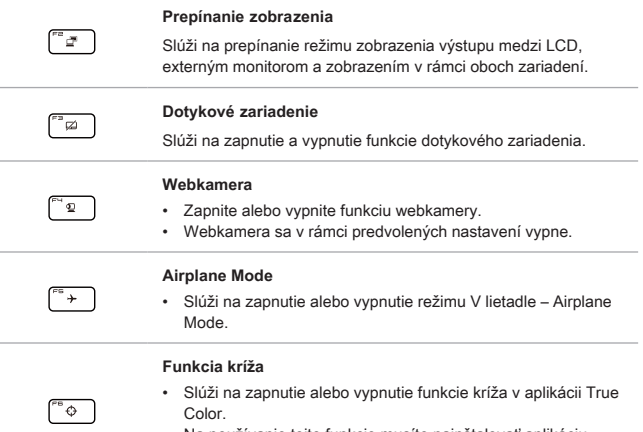

• Na používanie tejto funkcie musíte nainštalovať aplikáciu True Color.

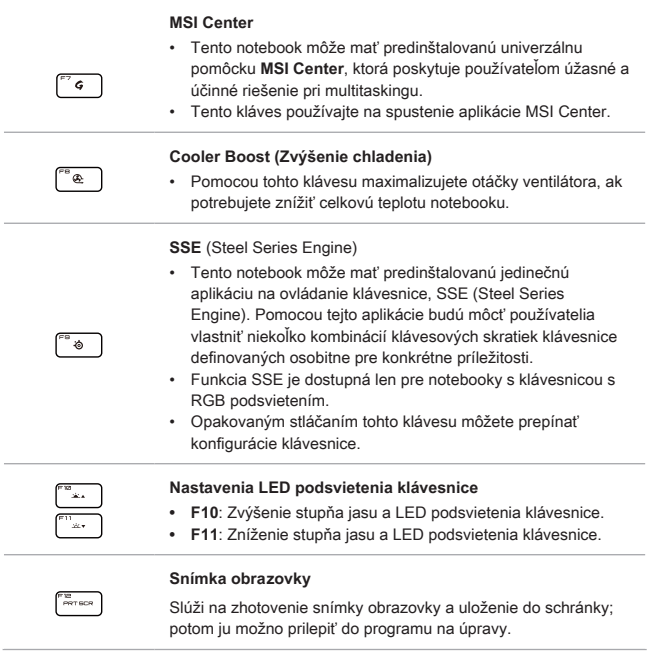

## **Nastavenie stupňa zvuku reproduktora**

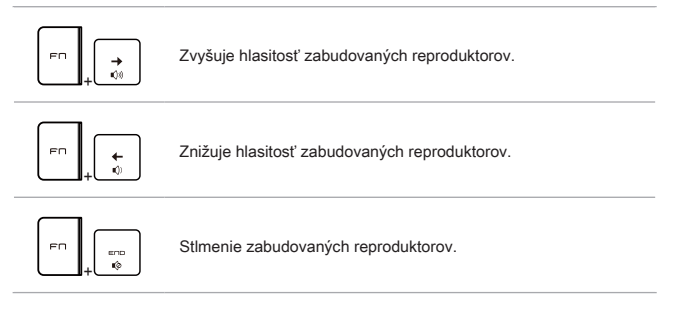

## **Nastavenie stupňa jasu zobrazenia**

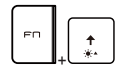

Zvyšuje jas LCD.

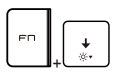

Znižuje jas LCD.

## **Používanie viacerých monitorov**

Ak používateľ pripojí k notebooku ďalší monitor, systém automaticky zistí pripojený externý monitor. Používateľ bude mať možnosť prispôsobiť nastavenia zobrazenia.

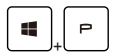

- Monitor pripojte k notebooku.
- Stlačte a podržte kláves Windows a potom stlačením klávesu [P] spustíte [Project] (Projekt).
- Zvoľte spôsob zobrazenia projektu na druhej obrazovke; máte možnosť zvoliť z možností Len na obrazovke PC, Duplikovať, Rozšíriť a Len na druhej obrazovke.

## **Aplikácia: True Color (voliteľné)**

V tomto notebooku môže byť vopred nainštalovaná aplikácia **True Color**. Pomocou tejto aplikácie si môžu používatelia zvoliť rôzne nastavenia farieb na dosiahnutie najlepšieho zážitku pri pozeraní.

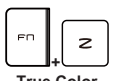

• Obe tlačidlá použite na spustenie aplikácie **True Color**.

**True Color**

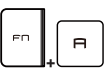

**+ Voľby pre aplikáciu True Color** • Obe tlačidlá použite na zmenu rôznych režimov zobrazenia.

# **Technické údaje**

Uvedené technické údaje slúžia len na orientáciu a môžu sa zmeniť bez upozornenia. V súčasnosti predávané produkty sa líšia v závislosti od oblasti predaja.

Informácie o správnych technických údajoch vami zakúpeného produktu nájdete na oficiálnej webovej lokalite MSI na adrese www.msi.com alebo sa obráťte na miestnych predajcov.

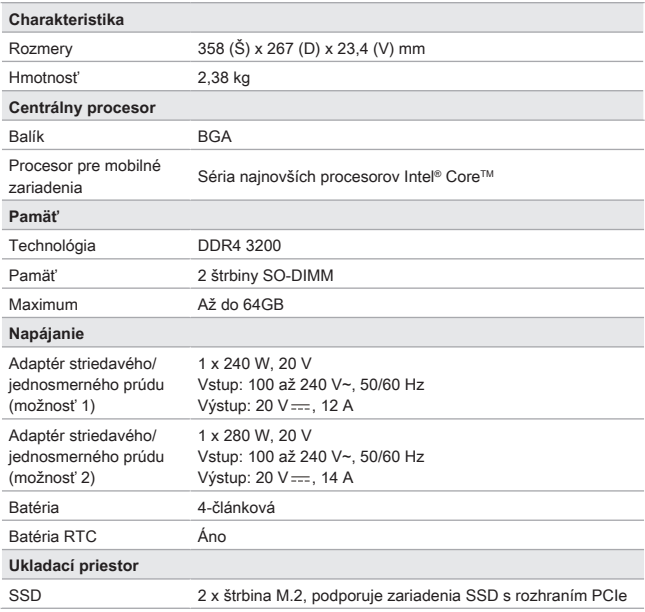

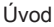

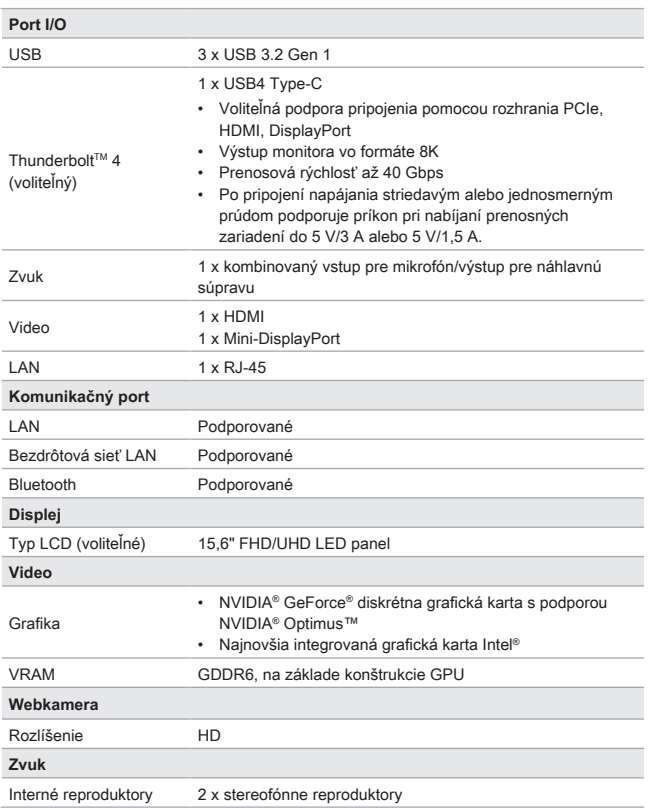

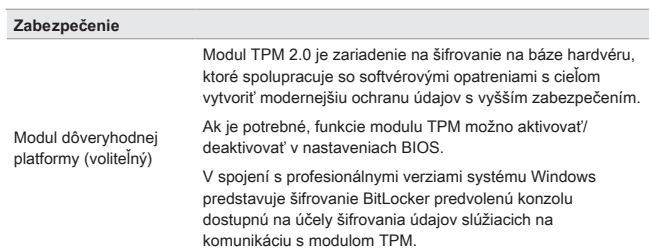

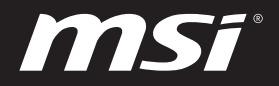

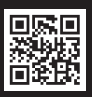

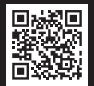

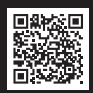

MSI.COM SUPPORT SUPPORT SOCIAL MEDIA